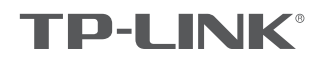

# 快速安装指南

双频无线面板式AP

物品清单:

- 一台双频无线面板式AP
- 两颗螺钉
- 一张AP安装记录标贴
- 一张保修卡
- 一本快速安装指南
- 一张有毒有害物质含量声明

#### 声明

Copyright © 2017 普联技术有限公司版权所有,保留所有权利

未经普联技术有限公司明确书面许可,任何单位或个人不得擅自仿制、复制、誊抄或转译本手册部分或全部内容,且不得以营利为目的进 行任何方式(电子、影印、录制等)的传播。

**T IP−L\_INIK** 为普联技术有限公司注册商标。本手册提及的所有商标,由各自所有人拥有。本手册所提到的产品规格和资讯仅供参<br>考,如有内容更新,恕不另行通知。除非有特殊约定,本手册仅作为使用指导,所作陈述均不构成任何形式的担保。

技术支持热线 400–8863–400 公司网址 www.tp-link.com.cn<br>7103502078 REV1.1.1

## 产品介绍

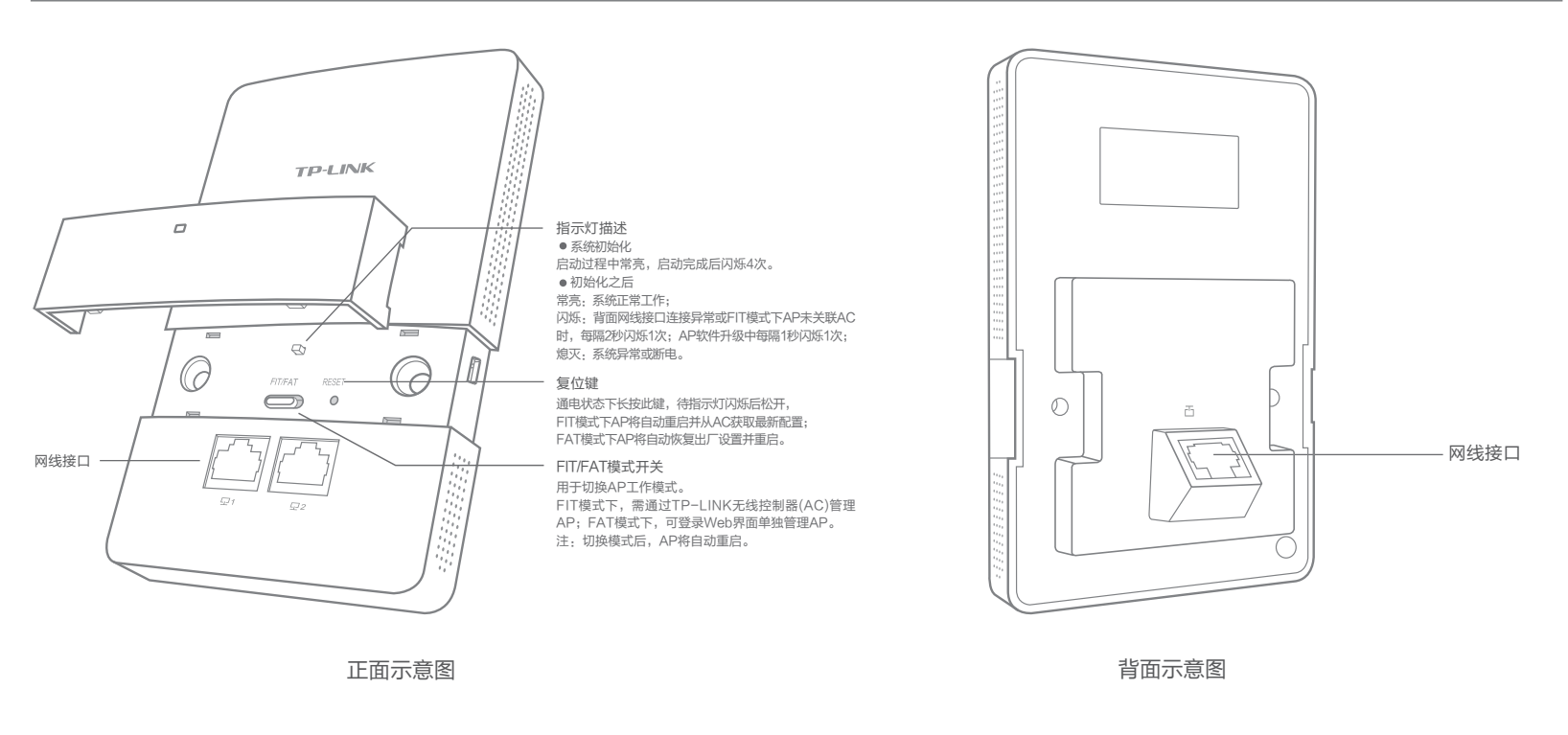

#### 安装步骤

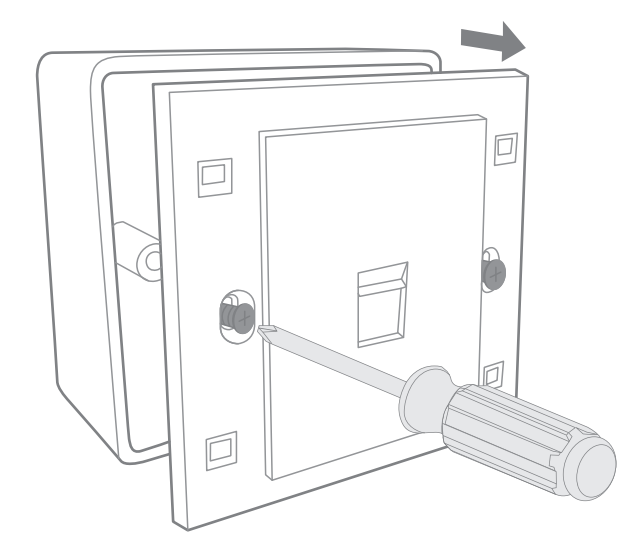

**\_1** 取下墙上的86型网络接线面板(若无盒盖,可忽略 ); 2 请将墙壁中的网线接上水晶头,并将其插入背面板相应接口;

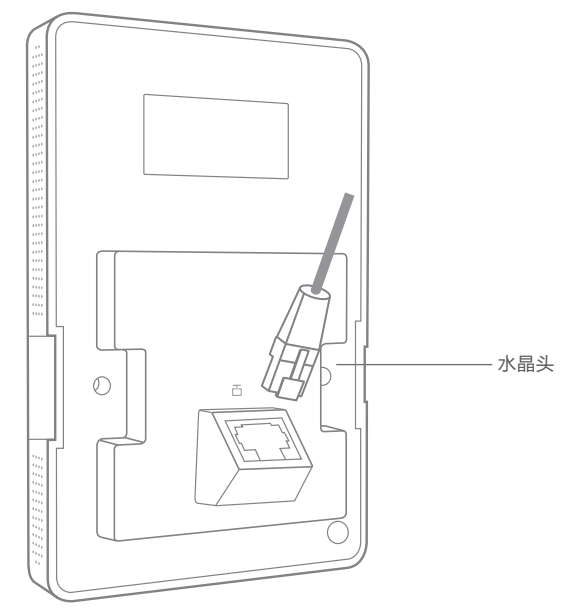

警告:此为A级产品,在生活环境中,该产品可能会造成无线电干扰。在这种情况下,可能需要用户对干扰采取切实可行的措施。

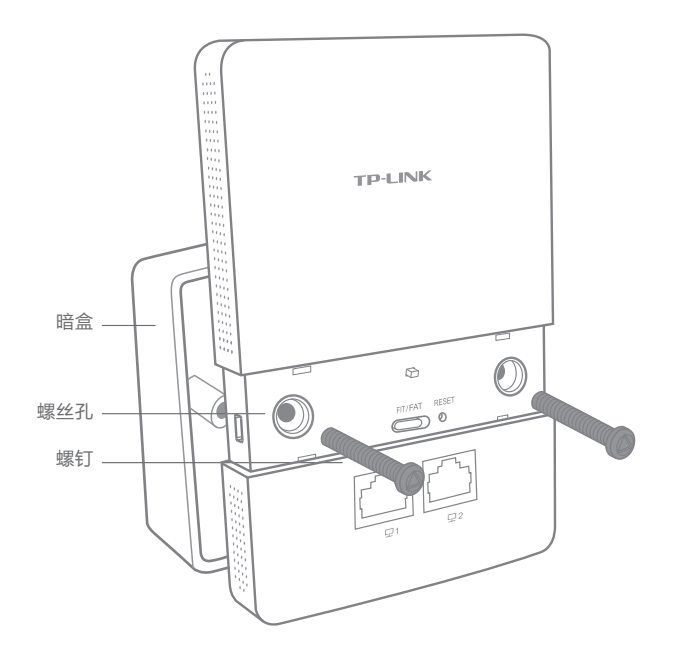

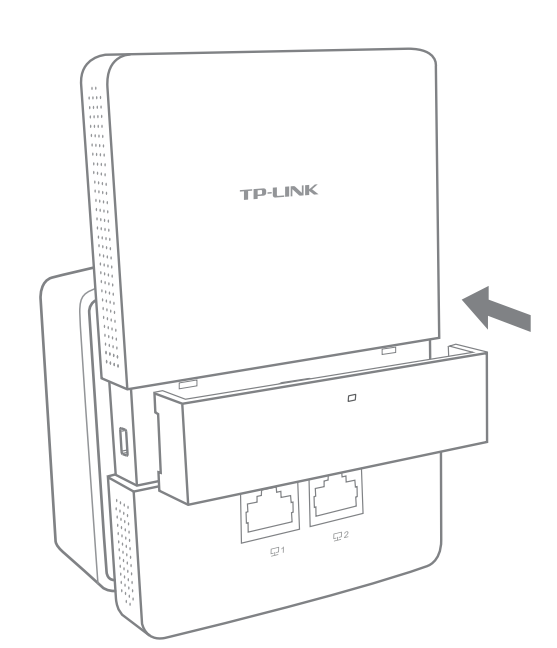

# FAT模式应用

1 把AP模式开关拨到FAT模式;

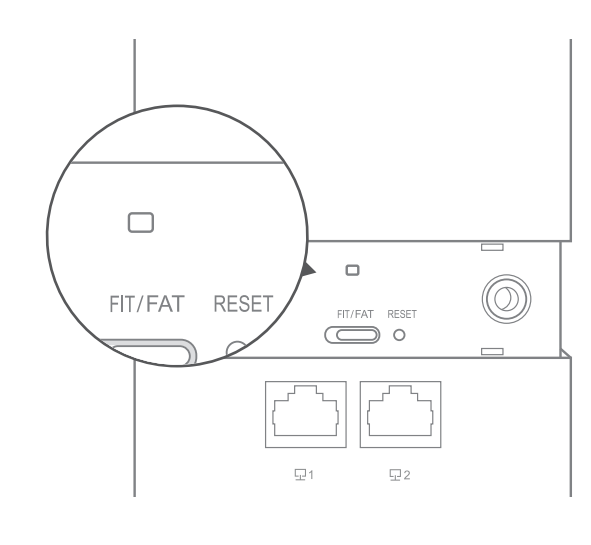

2 登录AP管理界面(首次登录需自定义用户名和密码)。

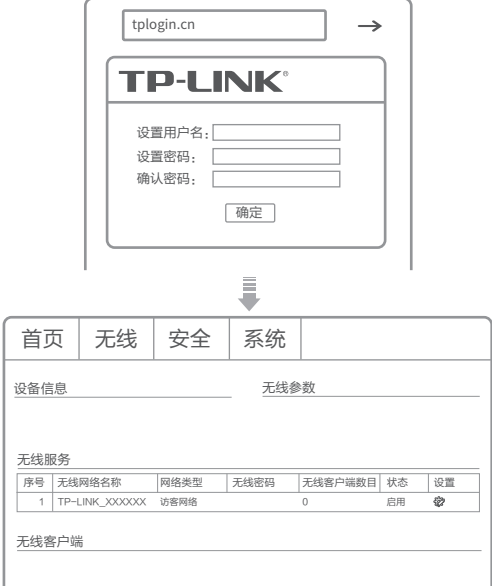

\*如需了解FAT AP模式功能配置详细说明,请参考产品用户手册。下载网址:http://service.tp-link.com.cn。

## FIT模式应用

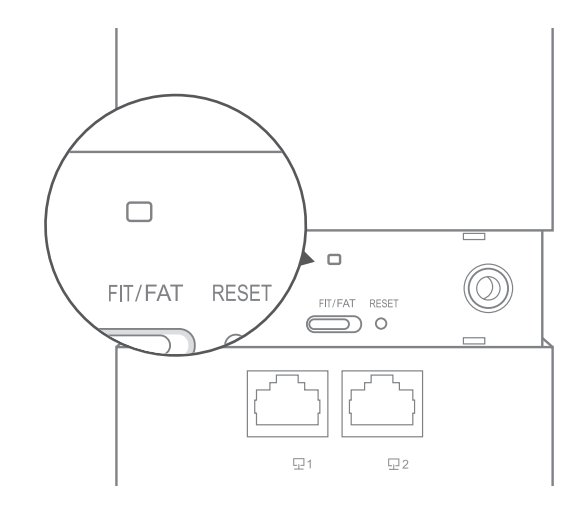

1 把AP模式开关拨到FIT模式; 2 登录AC管理界面,如需了解AC设备的登录和使用方法,请参考相应 AC产品说明书。

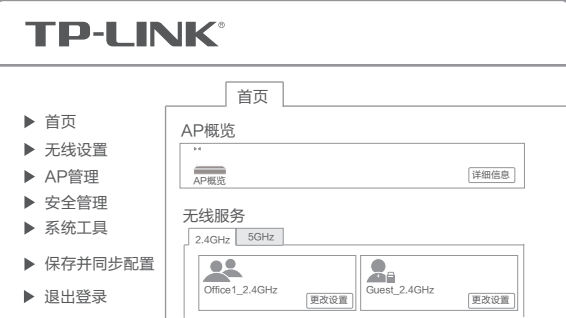